# **MODUL PRATIKUM – 12B PEMROGRAMAN BERBASIS WEB (CCP119)**  Esa Ünggul **Esa Unggul Esa Unggul**

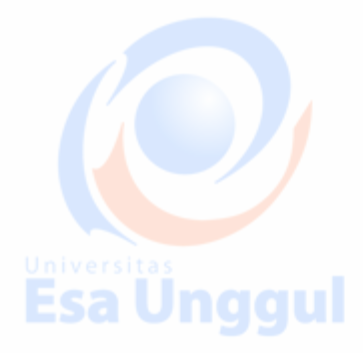

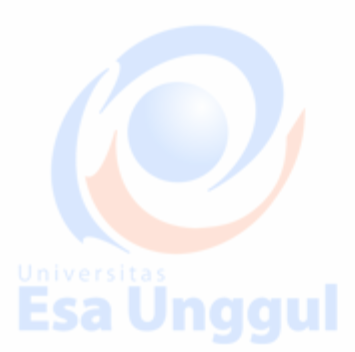

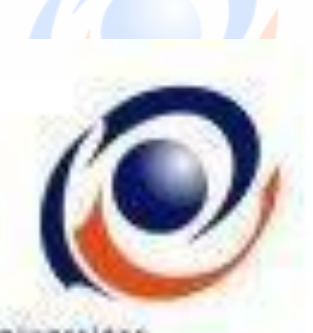

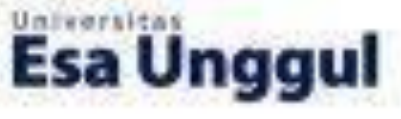

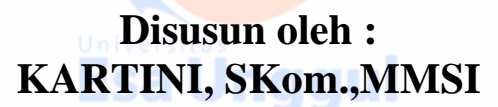

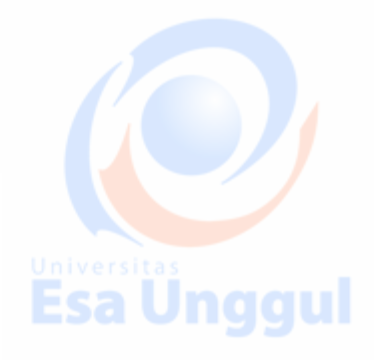

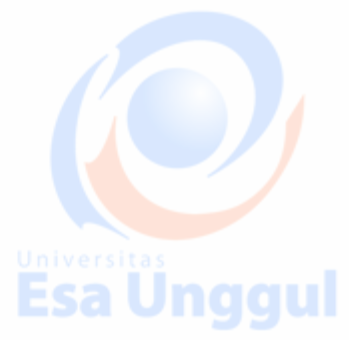

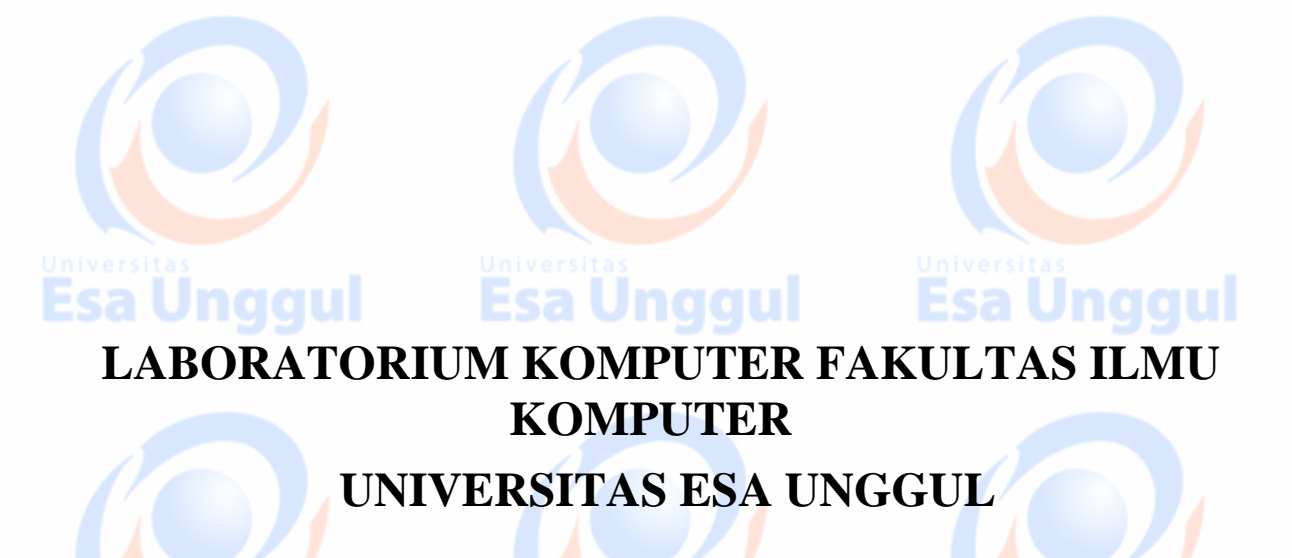

**Esa Ünggul** Esa Ünggul **Esa Ünggul** 

# **MODUL PRATIKUM PBW 12B KONEKTIVITAS PHP DENGAN MySQL**

# **A. TUJUAN**

- 1. Memahami langkah-langkah koneksi PHP dengan MySQL.
- 2. Memahami perbedaan pengambilan record dari database.

# **B. DASAR TEORI**

# **Langkah-langkah koneksi PHP-MySQL**

# **1. Membuka koneksi ke server MySQL**

### **mysql\_connect()**

Digunakan untuk melakukan uji dan koneksi kepada server database MySQL.

#### **Sintaks :**

# **\$conn = mysql\_connect ("host","username","password");**

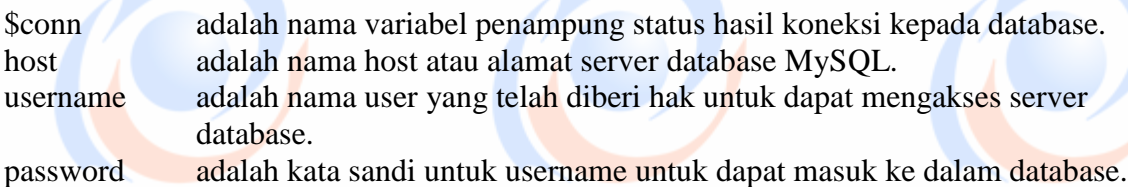

# **2. Memilih database yang akan digunakan di server mysql\_select\_db()**

Digunakan untuk melakukan koneksi kepada database yang dalam server yang berhasil dikoneksi dengan perintah mysql\_connect().

#### **Sintaks :**

# **\$pilih = mysql\_select\_db("namadatabase",\$conn);**

\$pilih berisi status koneksi kepada database. \$conn merupakan koneksi kepada server database yang berhasil. namadatabase adalah nama database yang akan dikenai proses.

## **3. Mengambil sebuah query dari sebuah database. mysql\_query()**

Digunakan untuk melakukan eksekusi perintah SQL untuk memanipulasi database yang berhasil dilakukan koneksinya menggunakan mysql\_select\_db(). **Sintaks :**

# Esa Ünggul Esa Ünggul Esa Ünggul

Esa Unggul

a Unggul

# **\$hasil = mysql\_query("SQL Statement");**

\$hasil akan berupa record set apabila SQL Statement berupa perintah select.

# **4. Mengambil record dari database**

### **a. mysql\_fetch\_array()**

Digunakan untuk melakukan pemrosesan hasil query yang dilakukan dengan perintah mysql\_query(), dan memasukkannya ke dalam array asosiatif, array numeris atau keduanya.

**Sintaks :**

**\$row = mysql\_fetch\_array(\$hasil);**

\$row adalah array satu record dari record \$hasil yang diproses nomor record

```
sesuai dengan nomor urut dari proses mysql_fetch_array yang sedang dilakukan.
$hasil adalah record set yang akan diproses.
```
#### **b. mysql\_fetch\_assoc()**

Fungsi ini hampir sama dengan fungsi mysql\_fetch\_array(), hanya saja array yang dihasilkan hanya array asosiatif.

**Sintaks :**

# **\$row = mysql\_fetch\_assoc(\$hasil);**

### **c. mysql\_fetch\_row()**

Fungsi ini hampir sama dengan fungsi mysql\_fetch\_array(), hanya saja array yang dihasilkan hanya array numeris.

#### **Sintaks :**

**\$row = mysql\_fetch\_row(\$hasil);**

### **d. mysql\_num\_rows()**

Fungsi ini digunakan untuk menghitung jumlah record yang ada pada database.

#### **Sintaks :**

**\$jml = mysql\_num\_rows(\$hasil);**

\$jml akan memiliki nilai sesuai dengan jumlah record yang ada.

Esa Ünggul Esa Ünggul

Jnaaul

# **LATIHAN – LATIHAN :**

1. Menguji interkoneksi PHP dengan MySQL.

```
<html>
     <head>
36
         <title>Koneksi Database MySQL</title>
     </head>
     <body>
     <h1>Demo koneksi database MySQL</h1>
     <?
     $conn=mysql_connect 
    ("localhost","root","");
     if ($conn) {
          echo "OK";
    } else {
        echo "Server not connected";
Es:
     }
     ?>
     </body>
     </html>
```
2. Melihat perbedaan antara mysql\_fetch\_array(), mysql\_fetch\_assoc(), mysql\_fetch\_row().

a Unggul

sa Unggul

sa Unggul

a Unggul

a. Buatlah tabel liga berikut ini, dengan 3 field : kode, negara, champion.

```
Create table liga (
          kode char(3) not null,
Esa
          negara char(15),
          champion int
     );
```
b. Isilah tabel dengan data berikut ini :

Insert into liga (kode, negara, champion) values ('jer','Jerman',4); Insert into liga (kode, negara, champion) values ('spa','Spanyol',4); Values ( spa , spanger , )<br>Insert into liga (kode, negara, champion) values ('ing','Inggris',3); Insert into liga (kode, negara, champion) values ('bel','Belanda',3);

c. Akses databases menggunakan mysql\_fetch\_array() Esa Ünggul Esa Ünggul Esa Ünggul

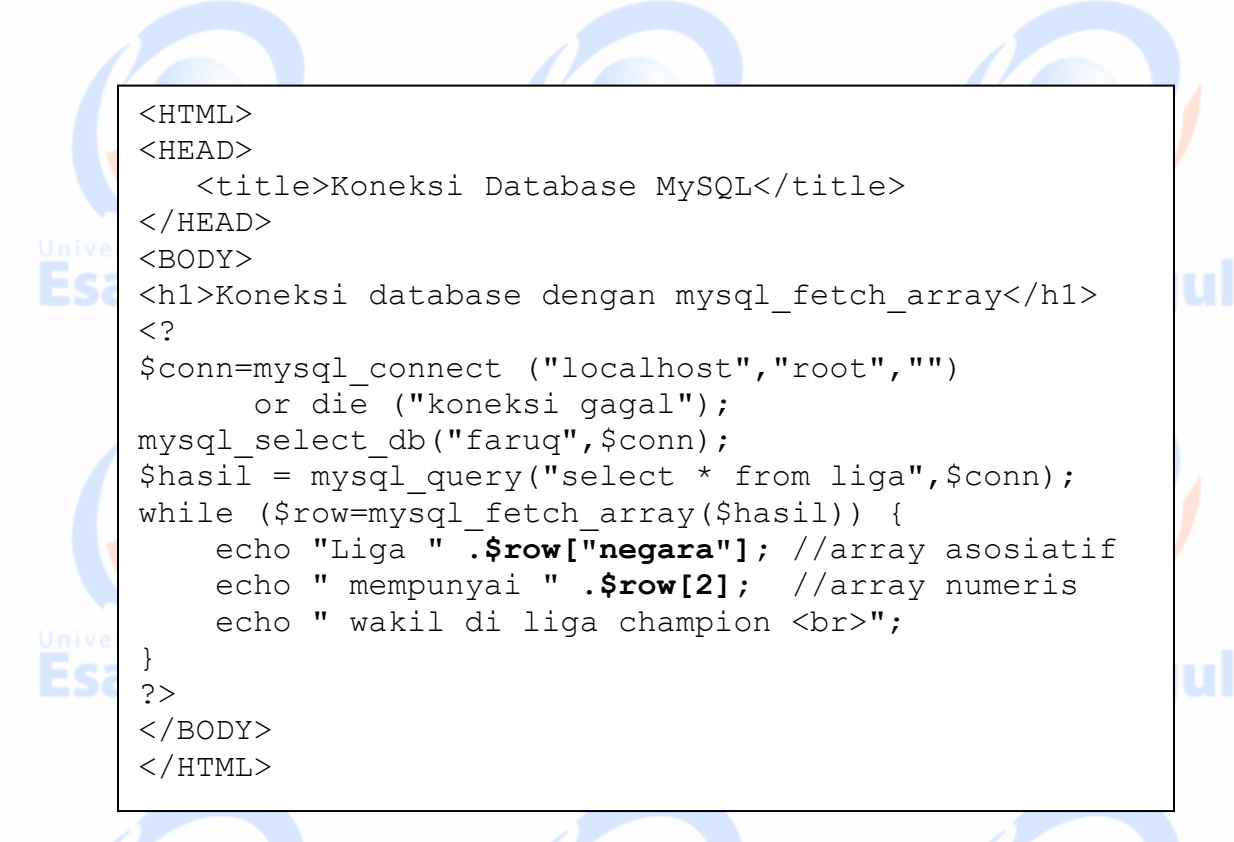

d. Akses databases menggunakan mysql\_fetch\_assoc()

```
<HTML>
      <HEAD>
         <title>Koneksi Database MySQL</title>
      </HEAD>ul
     <BODY>
      <h1>Koneksi database dengan mysql_fetch_assoc</h1>
      < ?
      $conn=mysql_connect ("localhost","root","") 
             or die ("koneksi gagal");
      mysql select db("faruq", $conn);
      \frac{1}{\pi} = mysql query("select * from liga", $conn);
     while ($row=mysql_fetch_array($hasil)) {
           echo "Liga " .$row["negara"];
           echo " mempunyai " .$row["champion"]; 
          echo " wakil di liga champion <br>";
                                                             ul
 Es.
      }
      ?>
      </BODY>
      </HTML>e. Akses databases menggunakan mysql_fetch_row()
Esa Ünggul Esa Ünggul Esa Ünggul
```
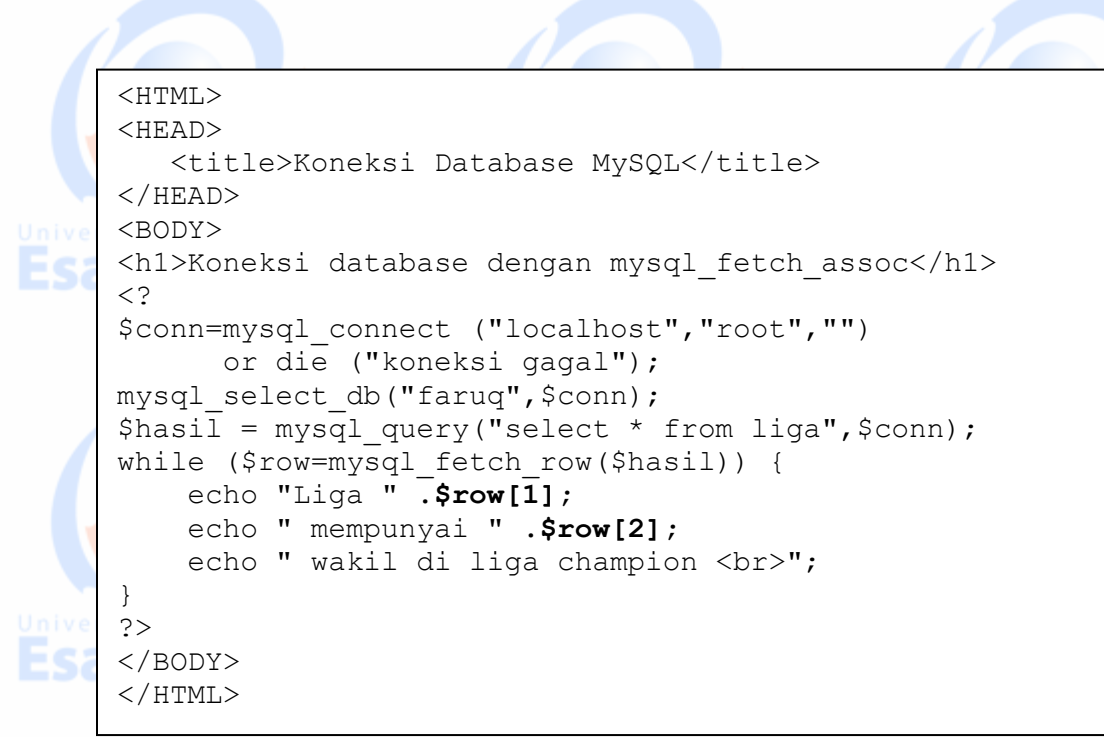

ul

ul

sa Unggul

#### 3. Membuat Buku Tamu

a. Buatlah tabel bukutamu yang memiliki 3 field : nama, email, komentar.

```
Create table bukutamu (
      nama char(20) not null,
      email char(20),
      komentar char (40)
);
```
b. Buat form untuk buku tamu, beri nama bukutamu.htm

```
<HTML>
    <HEAD>
       <title>Buku Tamu</title>
    </HEAD><BODY>
    <h1>Buku Tamu untuk database MySQL</h1>
   <form action="bukutamu_add_form.php" method="post">
   Nama : <input type="text" name="nama" size="35"
   maxlength="50"> <br>
   Email : <input type="text" name="email" size="35" 
                                                            וטונ
   maxlength="50"> <br>
   Komentar : <textarea name="komentar" rows="5" 
   cols="30"></textarea> <br>
   <input type="submit" value="Simpan">
    <input type="reset" value="Reset">
    </form>
    </BODY>
    </HTML>Esa Ünggul Esa Ünggul Esa Ünggul
```
c. Buat file bukutamu\_add\_form.php untuk memproses data dari bukutamu.htm dan menambahkan data ke tabel bukutamu.

qu

```
<HTML>
<HEAD>
    <title>Simpan Buku Tamu</title>
</HEAD><BODY>
<h1>Simpan Buku Tamu MySQL</h1>
< ?
$name = $ POST['name"];$email = $ POST["email"];
$komentar = $ POST["komentar"];
$conn=mysql_connect ("localhost","root","")
       or die ("koneksi gagal");
mysql_select_db("faruq",$conn);
echo \overline{N}Nama \overline{N}: $nama <br>\overline{N};
echo "Email : $email <br>";
echo "Komentar : $komentar <br>";
$sqlstr="insert into bukutamu (nama,email,komentar)
          values ('$nama','$email','$komentar')";
$hasil = mysql_query($sqlstr,$conn);
echo "Simpan bukutamu berhasil dilakukan";
?>
</BODY>
</HTML>
```
d. Buat file view.php untuk menampilkan isi buku tamu.

```
<?
$conn = mysql_connect("localhost","root","");
mysql_select_db("faruq",$conn);
\frac{1}{2} = mysql query("select * from bukutamu", $conn);
$jumlah = mysql_num_rows($hasil);
echo "<center>Daftar Pengunjung</center>";
echo "Jumlah pengunjung : $jumlah";
\$a=1;while($baris = mysql fetch array($hasil))
{
   echo "<br>";
    echo $a;
   echo "<br>";
    echo "Nama : ";
    echo $baris[0];
   echo "<br>";
    echo "Email : "; 
    echo $baris[1];
   echo "<br>";
    echo "Komentar : ";
    echo $baris[2];
   $a++;}
?>
```
- 4. Membuat program searching database dengan menggunakan tabel no 3a
- a. Buat file search.htm

```
<HTML>
<HEAD>
    <title>Cari Database</title>
</HEAD><BODY>
<h1>Searching Buku Tamu untuk database MySQL</h1>
<form action="hasilsearch.php" method="post">
<select name="kolom">
<option value="nama">nama</option>
<option value="email">email</option>
</select>
Masukkan kata yang anda cari 
<input type ="text" type ="text" name="cari">
<input type ="submit" value="cari" >
</form>
</BODY>
</HTML>
```
gul

qu

b. Buat file hasilsearch.php untuk menampilkan data

```
\leq ?
   $kolom=$_POST['kolom'];
   $cari=$_POST['cari'];
   $conn=mysql_connect("localhost","root","");
                                                         qu
   mysql select db("faruq", $conn);
   $hasil=mysql_query("select * from bukutamu where 
  $kolom like '%$cari%'", $conn);
   $jumlah=mysql_num_rows($hasil);
   echo "<br>";
   echo "Ditemukan: $jumlah";
   echo "<br>";
   while($baris=mysql fetch array($hasil))
      {
      echo "Nama : ";
                                                         qu
      echo $baris[0];
     echo "<br>";
      echo "Email : ";
      echo $baris[1];
     echo "<br>";
      echo "Komentar :";
      echo $baris[2];
  }
  ?>Esa Ünggul
                  Esa Unggul         Esa Unggul
```
# **TUGAS :**

Modifikasilah program diatas, sehingga anda memiliki 3 tombol yaitu,

- 1. Bukutamu untuk inputkan data
- 2. Tampilkan untuk menampilkan database bukutamu dalam bentuk tabel.
- 3. Search untuk melakukan searching database bukutamu dalam bentuk tabel.

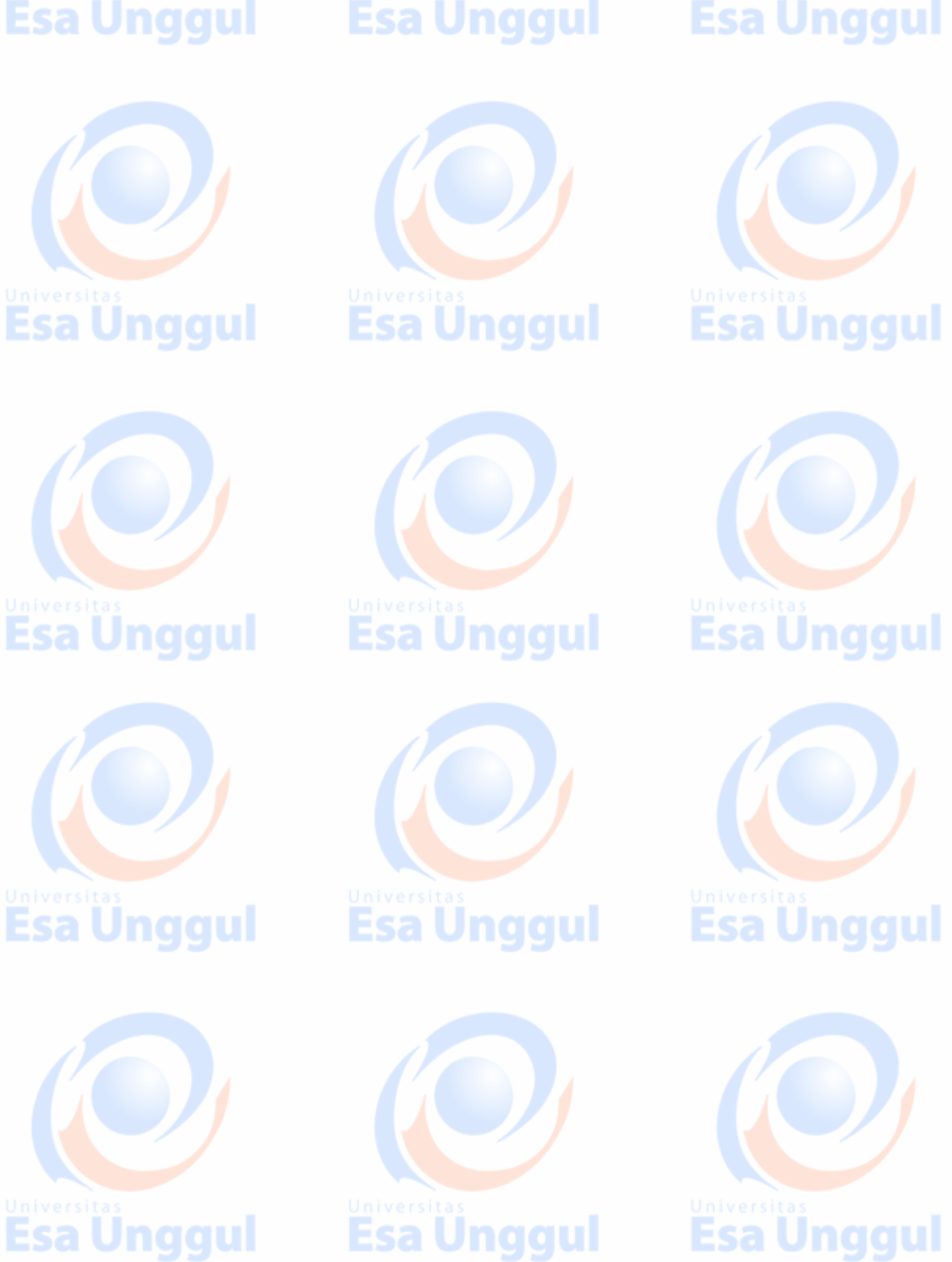

**Esa Unggul**